La Prépa des INP de Grenoble Bâtiment PLURIEL 701 rue de la Piscine Domaine Universitaire - BP 81 38402 Saint Martin d'Hères Cedex  $\boxtimes$ : prepa.scolarite@grenoble-inp.fr Tél : 04 - 76 - 57 - 47- 81

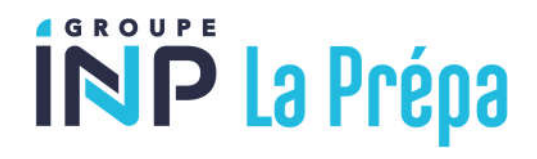

# Vous êtes admis.e à La Prépa des INP de Grenoble, félicitations !

**Pour vous inscrire, 9 étapes :**

#### **ETAPE 1 : Contribution Vie Etudiante et de Campus**

L'inscription administrative est conditionnée par l'acquittement préalable (par paiement ou exonération) de la Contribution Vie Etudiante et de Campus (ou CVEC).

Lien : https://cvec.etudiant.gouv.fr/ ou QR code ci-contre.

Le montant est de 103€ (conditions d'exonération). Vous obtiendrez un justificatif de paiement que vous devrez fournir au moment de l'inscription en ligne de Grenoble INP. **Attention ! Document à conserver.**

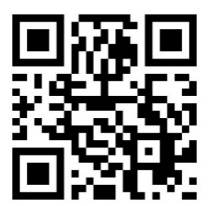

#### **ETAPE 2 : Droits d'inscription**

Les droits de scolarité appliqués à l'Institut polytechnique de Grenoble sont ceux publiés par arrêté ministériel. Tout étudiant de l'Institut polytechnique de Grenoble doit procéder à son inscription administrative et s'acquitter du paiement des droits de scolarité.

**Attention ! Les élèves extracommunautaires ne sont pas exonérés des frais différenciés à La Prépa de Grenoble. A titre d'information, les élèves extracommunautaires devront payer approximativement 2850€.** 

## **ETAPE 3 : Inscriptions et réinscriptions en ligne à partir du 08/07/2024 après l'affichage des résultats du BAC.**

Avant de vous connecter, veuillez préparer :

- votre N° INE (sur bulletins scolaires)
- votre propre N° de Sécurité Sociale/INSEE (à partir de 16 ans)
- une Carte Bancaire (obligatoire pour l'inscription en ligne)
- de l'attestation de paiement de la CVEC (cf. étape 1).

La liste des pièces à fournir est accessible au moment de l'inscription en ligne (voir étape 4).

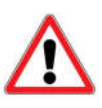

L'utilisation d'une carte bancaire n'est pas illimitée.

Pour chaque CB, il existe un plafond, c'est-à-dire un seuil de retrait ou de paiement à ne pas dépasser sur une période donnée. La vérification de ce plafond s'impose en amont du paiement du montant des droits d'inscription afin d'en éviter le blocage

Dans le cas de l'utilisation d'une "E-carte bancaire", le paiement échelonné n'est pas autorisé.

Lien : https://www.grenoble-inp.fr/fr/formation/etape-3-inscriptions-reinscriptions-en-ligne

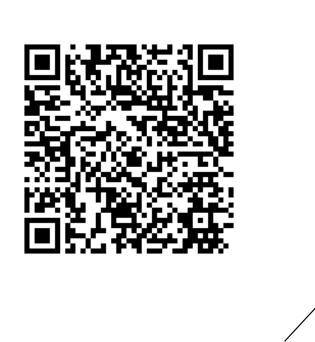

**Cliquez sur La Prépa des INP Grenoble**

#### Procéder à votre inscription ou réinscription dans votre école

- · La Prépa des INP Grenoble · La Prépa des INP Valence
- · Grenoble INP Ense3, UGA · Grenoble INP - Ensimag, UGA
- · Grenoble INP Esisar, UGA
- · Grenole INP Génie industriel, UGA
- · Grenoble IAE INP, UGA
- · Grenoble INP Pagora, UGA
- · Grenoble INP Phelma, UGA · Polytech Grenoble - INP, UGA
- Lien : https://www.grenoble-inp.fr/fr/formation/inscriptions-reinscriptions-en-ligne

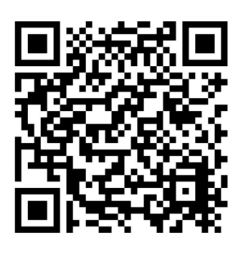

## **1ère inscription** Pièces nécessaires à votre inscription en ligne : · Numéro INE : numéro figurant soit sur votre relevé de notes du baccalauréat français (n° INE ou BEA) soit sur votre ancienne carte d'étudiant. · Carte bancaire pour procéder au paiement des droits. Procédez à votre inscription en ligne

**Vous inscrire en ligne sur le portail d'inscription en ligne de Grenoble INP du 8 juillet au 24 juillet 2024**

## https://www.grenoble-inp.fr/fr/formation/inscriptions-reinscriptions-en-ligne

**Votre identifiant de préinscription est le suivant : P24+n°PARCOURSUP Attention si votre n° de dossier Parcoursup est composé que de 6 chiffres, vous devez ajouter un zéro : P240 + n° Parcoursup.** 

**Pensez à bien noter votre numéro étudiant qui sera généré lors de votre inscription** (commençant par 424…) car vous en aurez besoin pour le dépôt des documents (cf. étape 4).

**Attention ! Les dates limites d'inscription en ligne sont différentes selon la date de votre réponse définitive sur Parcoursup :** 

- Réponse "oui définitif" au plus tard le 8 juillet 2024 inclus : s'inscrire en ligne entre 8 juillet et 12 juillet à douze heures au plus tard (heure de Paris)
- Réponse "oui définitif" entre le 9juillet 2024 et le 12 juillet 2024 inclus : inscriptions au plus tard le 19 juillet 2024 à douze heures (heure de Paris)
- Réponse "oui définitif" entre le 13 juillet 2024 et le dimanche 18 août 2024 : inscriptions au plus tard le 23 août 2024 à douze heures (heure de Paris)

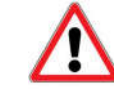

**Fermeture de la scolarité entre le 25/07 au soir et le 21/08 au matin**

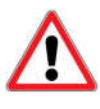

**Attention ! Si vous n'avez pas la possibilité de vous inscrire en ligne** (car vous n'avez pas de carte bancaire), **veuillez contacter la scolarité dans les meilleurs délais**. Un dossier d'inscription papier vous sera ensuite envoyé par le Service Scolarité.

**Vous devrez lui retourner le dossier complété avec les pièces demandées au plus tard le 19 juillet.**

#### ETAPE 4 : Dépôt des pièces dématérialisées

**Depuis la page des réinscriptions (** https://www.grenoble-inp.fr/fr/formation/inscriptions-reinscriptionsen-ligne **), vous avez accès à la plateforme numérique de dépôt de dossier pour déposer vos documents dans la rubrique «Dossier d'inscription ou réinscription ». Vous pouvez déposer vos pièces dès la fin de votre inscription en ligne**. Lors du dépôt de documents, ne pas oublier de cliquer sur "confirmer" à chaque dépôt de document.

Lien direct : https://pjweb-inp.grenet.fr/pjweb-inp/page/login.jsf

**Attention ! Les documents devront être tous déposés pour le rdv de finalisation inscription (sauf la copie du diplôme du BAC qui vous sera délivré à partir de décembre 2024)** 

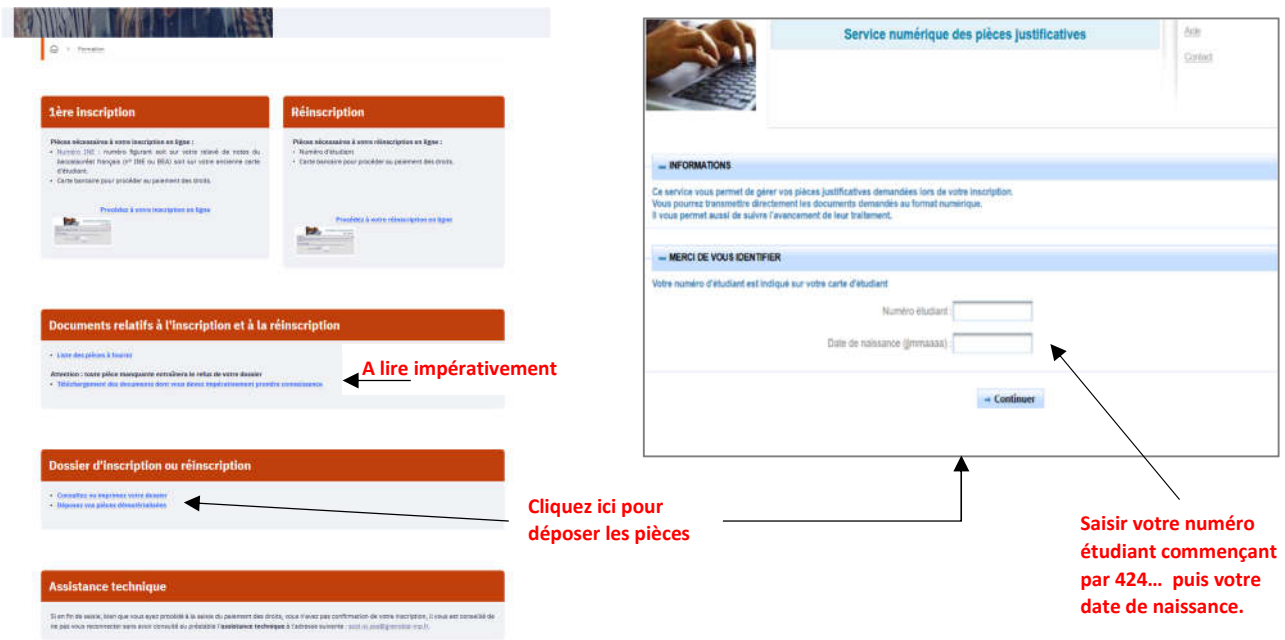

## **ETAPE 5 : Prendre rendez-vous en ligne avec le Service Scolarité**

**Attention ! Ce RDV est obligatoire et doit être pris après l'inscription en ligne. L'élève doit être présent. Une photo sera prise lors du rendez-vous.**

**Afin de finaliser votre inscription, merci de choisir votre rdv en cliquant sur le lien suivant :**

Lien direct : https://preriweb.grenet.fr/index.php?param=IAPrimoWeb-INP

Les créneaux de rendez-vous proposés sont les suivants :

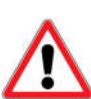

 **Pour les élèves inscrits en ligne** (finalisation de l'inscription et remise de la carte d'étudiant en présentiel dans les locaux de La Prépa) : Du 8 juillet au 25 juillet de 8h30 à 11h30 et de 13h30 à 15h30. *Si vous ne pouvez pas vous rendre disponible à ces dates, merci de contacter la scolarité dans les meilleurs délais afin de convenir d'un rdv ensemble.*

 **Pour les élèves non-inscrits en ligne et les élèves extracommunautaires uniquement**  Le 30 août de 9h à 12h. Merci de contacter la scolarité pour convenir d'un rdv.

Soyez ponctuel afin de limiter votre attente. En cas de retard, merci de nous prévenir au 04 76 57 47 81

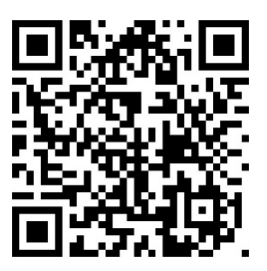

## **ETAPE 6 : Initialiser votre compte dans le système d'information**

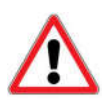

#### **A faire uniquement après l'inscription Web**

**Je vous enverrai, suite à votre inscription en ligne, un mail avec vos identifiants et les liens permettant l'accès au compte. Il faudra impérativement utiliser les liens sans délai, car ils ne sont valables qu'un temps limité.**

**Attention Recommandation pour la création du mot de passe** : Une Majuscule, une minuscule, 1 Chiffre, 1 caractère spécial, 12 caractères minimum, et ne doit pas contenir le nom ou le prénom.

Bien conserver l'identifiant de ce compte (appelé identifiant agalan) et votre mot de passe, qui est strictement personnel et ne doit pas être communiqué.

#### **Ces identifiants vous permettront d'accéder à tous les services numériques. En cas de difficultés, merci de contacter la scolarité très rapidement.**

Vous pourrez vérifier si vos identifiants fonctionnent en vous connectant avec vos identifiants au CAS de l'intranet : https://cas-inp.grenet.fr/

**ETAPE 7** : Renseignez votre LV2 en complétant l'enquête

#### https://enquetes.univ-grenoble-alpes.fr/v4/s/3kxnde

#### **ETAPE 8 : Accès à l'outil Zoom à l'aide de vos identifiants agalan**

La messagerie Zoom sera utilisée toute l'année pour vous communiquer nombre d'informations. Vous pouvez vous connecter sur https://grenoble-inp.zoom.us/ avec vos identifiants créés grâce au mail reçu (étape 6). Je vous remercie de vous référer à la procédure Zoom disponible sur le site.

Vous pouvez également installer l'application sur PC, smartphone, tablette depuis : https://grenoble-inp.zoom.us/ (bas de page).

Une fois connecté, nous vous invitons à accéder au canal 1A dans l'espace « Chat de groupe » - **Canal 1A Prepa Grenoble 24-25** en cliquant ici :

https://zoom.us/launch/chat/v2/eyJzaWQiOiIyNGYxOTk5NWQ1NDA0YTBkYmYyZDEwOTlkNWIxODg2ZkBjb25mZX JlbmNlLnhtcHAuem9vbS51cyJ9

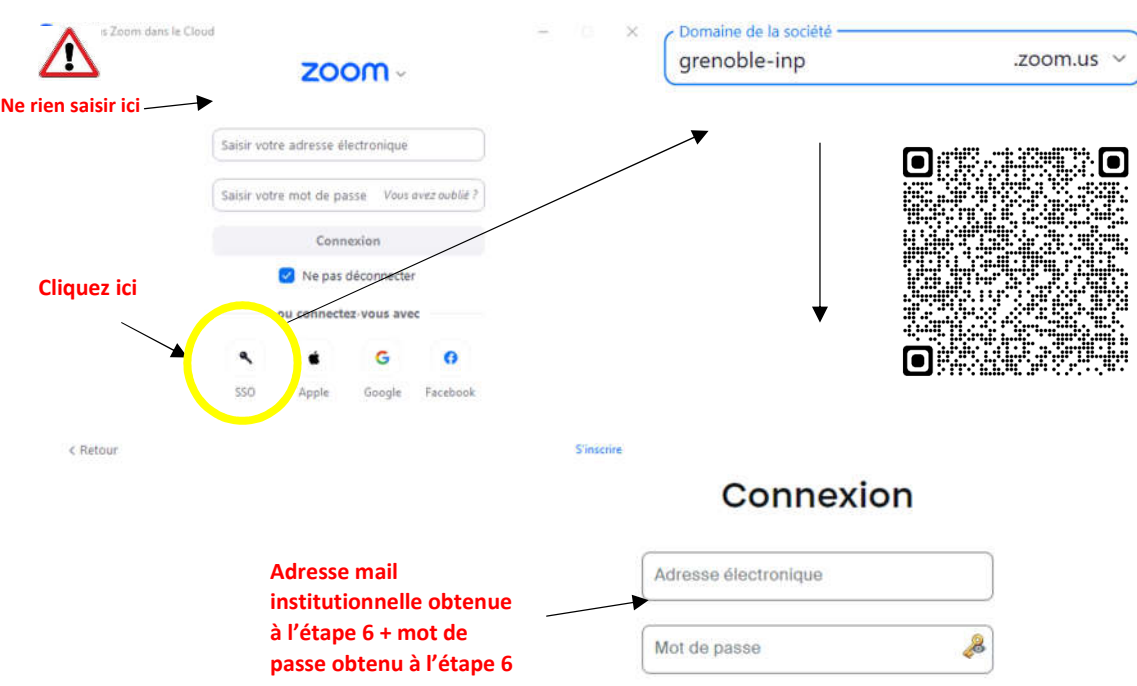

## Se connecter avec SSO

## **ETAPE 9 : Afin de réviser et de mieux aborder la rentrée**

Afin de réaliser les exercices de révision avant la rentrée, vous devrez vous connecter à partir du lien https://inpclusion.fr dès mi-juillet. Pour pouvoir vous connecter, vous devrez initialiser votre compte à l'aide du mail que vous recevrez courant juillet d'INP Clusion. **Attention ! Ces identifiants seront différents de ceux utilisés dans Zoom**

Vous pouvez également tester la connexion à la plateforme de cours Moodle UGA qui sera utilisée durant l'année par vos enseignants : https://cours.univ-grenoble-alpes.fr/ , des liens de connexion aux premiers cours vous seront transmis dans Zoom fin Août. Merci de vous inscrire à ces cours.

Pour les révisions avant la rentrée, voici les instructions :

 **Physique :** Sur https://inpclusion.fr/ > Révisions lycée - en autonomie > Testez vos connaissances en physique ( https://inpclusion.fr/course/view.php?id=5 ) vous trouverez le travail de révision proposé en physique. Il y a trois onglets : **Onglet n°1 - Grandeurs, dimensions, unités** : travail obligatoire à faire avant **vendredi 6 septembre 18h.** Il y a cinq séries thématiques. Dans chacune des séries, il y a une activité et/ou un quizz à faire.

**Onglet n°2 - Calcul numérique, ordre de grandeur** : non obligatoire mais recommandé **Onglet n°3 - Géométrie :** non obligatoire mais vivement recommandé car cela vous sera nécessaire pour votre premier cours de physique (optique géométrique)

- **Mathématiques :** Sur https://inpclusion.fr/aller sur le tableau de bord et consulter « Testez vos connaissances en mathématiques – Révisions lycée – en autonomie » (https://inpclusion.fr/course/view.php?id=4)**. Ces exercices de révision ou des exercices du même type, pourront vous être demandés lors du premier DS de mathématiques de l'année**.
- **Informatique** : Si au cours de votre formation au lycée vous n'avez jamais entendu parler d'algorithmique et que vous n'avez presque pas fait de programmation en python, nous vous invitons à prendre le temps de vous initier
	- soit au travers de la plateforme France IOI https://www.france-ioi.org/algo/chapters.php . Je vous invite à faire au moins le Niveau 1.
	- soit au travers d'un cours en ligne de la plateforme gratuite Fun Mooc : https://www.funmooc.fr/fr/cours/sinitier-a-lenseignement-en-sciences-numeriques-et-technologie/ (partie S1 Le codage binaire et S2 L'algorithmique et la programmation et partie T0 Initiation à la programmation en Python et T1 Premier programme en Python).
- **Chimie :** Des supports de révision, notamment sous forme de quizz sont disponibles sur https://inpclusion.fr/course/view.php?id=8 dans « Testez vos connaissances en chimie ». Nous vous conseillons de faire le parcours proposé. Si vous n'avez pas suivi l'enseignement de physique-chimie en 1ère ou terminale, les parties nécessaires seront abordées avec un enseignant au cours de l'année qui vient. Vous pouvez néanmoins lire les supports conseillés dans « le livre scolaire ».

**Aspects pratiques : kit de rentrée** Nous vous invitons à visiter les pages du « Kit de rentrée à Grenoble et Valence » sous l'onglet Admissions de la page https://www.grenoble-inp.fr/fr/formation/la-prepa-des-inp

- Infos pratiques et vie étudiante : logement, transport, Crous...
- Conseils pour la rentrée : équipement informatique
- Utilisation des services numériques (tutos)

**Rentrée des élèves de 1ère année : 02/09/2024 - 8H30 (Se présenter 10mn avant)**